### **Personnalisation ou modification de la charte de comptes**

La charte de comptes est en fait la liste des comptes comptables pour faire des transactions. Quand vous regardez vos rapports financiers tels que le bilan, l'état des résultats et la balance de vérifications, vous voulez avoir l'état de vos revenus, vos dépenses, etc. La charte de comptes est le squelette ou la fondation de votre entreprise. On la travaille habituellement au début et on n'y touche presque plus ensuite. Votre comptable est la meilleure personne pour vous aider à définir votre charte de comptes. Faites-là valider par le comptable qui fermera l'année. On veut éviter que ce dernier nous dise en fin d'année: "avoir su plus tôt, je t'aurais fait mettre telle dépense dans tel autre compte".

Un certain nombre de comptes sont inclus dans votre logiciel. À vous de renommer le code si ce dernier ne correspond pas à celui de votre comptabilité ou encore, changer le nom pour l'adapter à votre situation propre, si le système vous le permet.

À la création d'un nouveau GEM-BOOKS, nous incluons une charte de comptes type. Il vous est possible de la modifier en vous basant sur la liste des comptes que votre comptable vous aura proposée. Exemple: Vous désirez identifier clairement la banque avec laquelle vos transactions sont effectuées, Banque Nationale, Caisse Desjardins, etc. Pour se faire, rendez-vous dans la section "Comptabilité" et cliquez sur "charte de comptes". Tant que vous n'avez pas fait de transactions, vous pouvez exporter votre charte de comptes en Excel, la changer ou la faire modifier par votre comptable et la réimporter dans GEM-BOOKS. Voir: [Comment importer une charte de comptess?](https://faq.gem-books.com/index.php?solution_id=1273)

Avant de renommer un compte ou de le rendre inactif, référez-vous à cet article: [Comment](https://faq.gem-books.com/index.php?solution_id=1303) [supprimer un client, un fournisseur ou effacer une vente?](https://faq.gem-books.com/index.php?solution_id=1303)

Imaginons vos dépenses: Vous voulez savoir votre dépense de téléphone, de bureau, de salaire, etc. Chacune de ces dépenses correspond à un compte de votre charte de comptes. Voici un exemple pratique, pour savoir combien vous coûtent vos fournitures de bureaux, vous avec le choix des comptes suivants: Achat de crayons, achat d'effaces, achat de trombones, etc., ou simplement le compte **Fourniture de bureau**.

Plus de détails sur les soldes d'ouvertures: [À quoi sert un bilan d'ouverture?](https://faq.gem-books.com/index.php?solution_id=1068)

Définition sommaire des termes:

**ACTIF** C'est un bien qui a une valeur à un moment donné. Par exemple, votre voiture, votre compte de banque, vos comptes à recevoir, votre logiciel comptable... Norme: Le code de ce compte doit commencer par 1, et est normalement DÉBITEUR

**PASSIF** C'est ce que l'on doit. Par exemple, une marge de crédit, une dette, etc. Norme: Le code de ce compte doit commencer par 2, et est normalement CRÉDITEUR

**CAPITAL** Quant au capital, c'est ce que l'on vaut. Par exemple, un bénéfice, du capital action, etc. Si nous vendons tous nos actifs et payons tous nos passifs, le capital est ce qui nous reste. Vous retrouverez donc l'équation suivante: ACTIF=PASSIF+CAPITAL Norme: Le code de ce compte doit commencer par 3, et est normalement CRÉDITEUR

**REVENU** Comprend tous les postes de ventes diverses. Norme: Le code de ce compte doit commencer par 4, et est normalement CRÉDITEUR

**DÉPENSES** Les dépenses se dispensent de description, c'est ce qu'il y a de plus facile à faire dans une entreprise. Norme: Le code de ce compte doit commencer par 5, et est normalement DÉBITEUR. Tout compte de votre charte est soit normalement créditeur, soit normalement débiteur. C'est simplement une convention comptable. Il ne faut pas essayer de trouver une explication logique si vous n'êtes pas familier avec cette convention.

COÛT DES MARCHANDISES VENDUES (CMV) Si le compte de dépense que vous créez est une

**© 2024 Foire aux questions - GEM-BOOKS <faq@gem-books.com> | 2024-05-11 20:37**

[URL: https://faq.gem-books.com/content/2/26/fr/personnalisation-ou-modification-de-la-charte-de-comptes.html](https://faq.gem-books.com/content/2/26/fr/personnalisation-ou-modification-de-la-charte-de-comptes.html)

dépense reliée directement à votre coût de vos marchandises vendues, indiquez « coût des marchandises vendues » comme type de compte. De cette façon, sous les revenus, vous verrez le coût de vos marchandises vendues et le profit brut.

- **DÉBIT** Les comptes d'actifs et de dépenses sont normalement débiteurs.
- **CRÉDIT** Les comptes de passifs, de revenus et de capital sont normalement créditeurs.

**COURT TERME** Normalement réalisable dans l'année qui suit (Ex: Compte de banque)

**LONG TERME** Normalement réalisable dans plus d'un an (Ex: Mobilier). Toujours par convention, mettre les comptes à court terme avant ceux à long terme.

**COMPTE DE BANQUE** Dans le cas où votre compte est un compte de banque sur lequel vous tirez des chèques

**TAXABLE** Cocher si le compte affecte normalement la TVQ et la TPS. (Un champ supplémentaire apparaîtra. Si le pourcentage taxable de ce compte n'est pas de 100%, veuillez inscrire le pourcentage ici. Les taxes seront donc appliquées selon le pourcentage inscrit ici.)

Configuration d'un code de grand livre de **frais de représentation** avec des taxes à 50%.

En résumé :

- Cochez l'option "Taxable?" afin que les taxes soient automatiquement appliquées sur les transactions effectuées avec ce compte,
- Utilisez le pourcentages pour appliquer la bonne répartition; Ex frais de représentation à 50%,
- Exclus de la case 101 du rapport de taxes.

Pour les **Types de comptes**, voici vos choix.

Modifiez les types de compte via le menu de gauche sous Comptabilité > Charte des comptes".

Pour visualiser la présentation et l'utilité des types des comptes, allez dans le menu Comptabilité > Rapport > Bilan et cliquez sur "Envoyer" pour visualiser.

Pour chaque code de GL, vous pouvez associer un « Types de comptes » dont les type seront présentés et détaillés dans la fenêtre ci-dessous

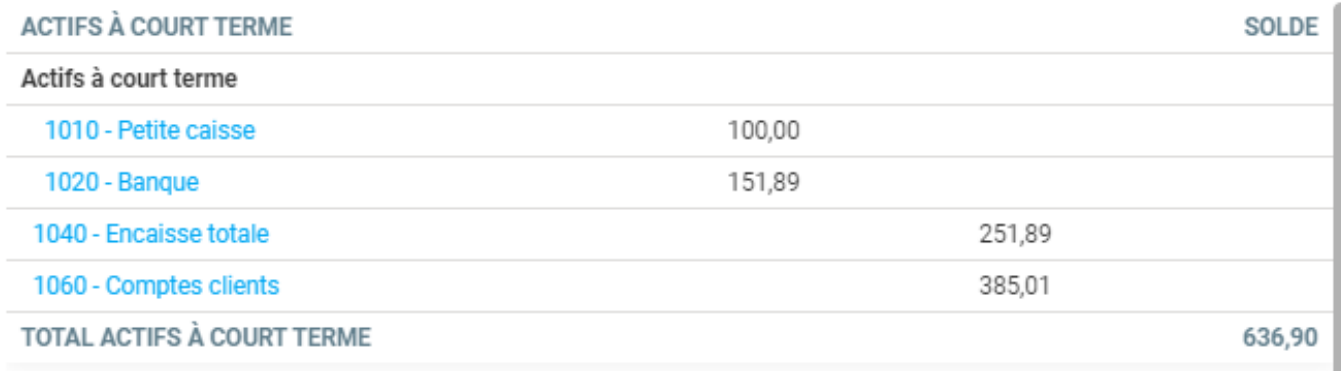

Dans l'exemple, les comptes **1010** et **1020** sont des **Compte de sous-groupe**, ils sont écrits avec un retrait. Le compte **1040** est plutôt un compte **Total de sous-groupe**, il indique la somme des comptes de sous-groupes au-dessus de lui. Ce type de compte n'est pas utilisable dans une transaction.

Compte de sous-groupe

Les comptes 1010 et 1020 sont des « Compte de sous-groupe », ils sont écrits avec un retrait en Page 2/5

**© 2024 Foire aux questions - GEM-BOOKS <faq@gem-books.com> | 2024-05-11 20:37**

[URL: https://faq.gem-books.com/content/2/26/fr/personnalisation-ou-modification-de-la-charte-de-comptes.html](https://faq.gem-books.com/content/2/26/fr/personnalisation-ou-modification-de-la-charte-de-comptes.html)

bleu. Ils sont utilisables dans une transaction compable.

#### Total de sous-groupe

Le compte 1040 est plutôt un compte « Total de sous-groupe », il indique la somme des comptes de sous-groupes au-dessus de lui et affiche le total. Ce type de compte n'est pas utilisable dans une transaction.

Dans l'exemple ci-dessous:

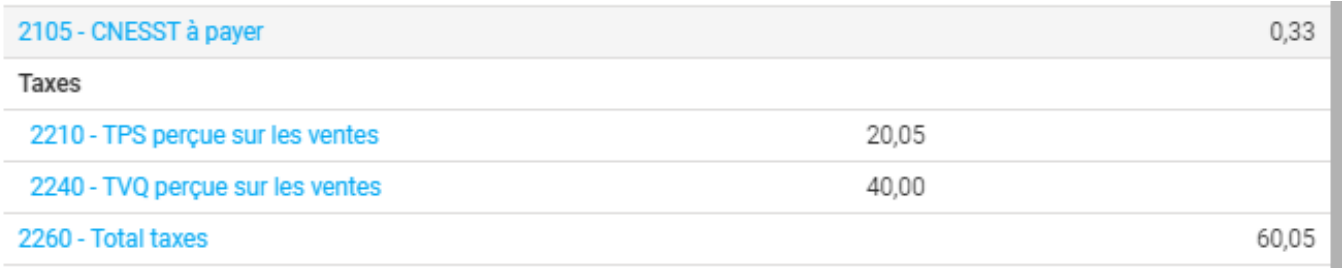

#### Compte d'entête

Il sert titre à groupe de comptes et est en gras. Ce type de compte n'est pas utilisable dans une transaction compable.

Le mot **Taxes** en gras est un compte de type **En-tête du groupe**. Ce type de compte n'est pas utilisable dans une transaction. Les comptes **2210** et **2240** sont des **Comptes de groupes**, soit des comptes normaux, mais puisqu'ils sont précédés d'un compte de type **En-tête de groupe**, ils sont placés en retrait. Enfin, le compte **2260** est un compte de type **Total de groupe**, il affiche le total du groupe. Ce type de compte n'est pas utilisable dans une transaction.

Vous remarquerez un dernier compte, codifié **999999**, soit **d'ajustement** ou **transitoire**. C'est votre choix d'avoir un tel compte, mais je vous suggère d'avoir un compte dont la fonction n'est pas bien définie. Lorsque vous serez devant une transaction dont vous ne savez pas quel compte affecter, utilisez temporairement ce compte, le temps de demander à votre comptable ce que vous auriez dû faire. Un compte d'ajustement sert aussi comme compte temporaire lors de l'importation initiale. Nous suggérons d'utiliser le compte de "Ajustements" que nous codons avec les lettres AJ lors de l'importation.

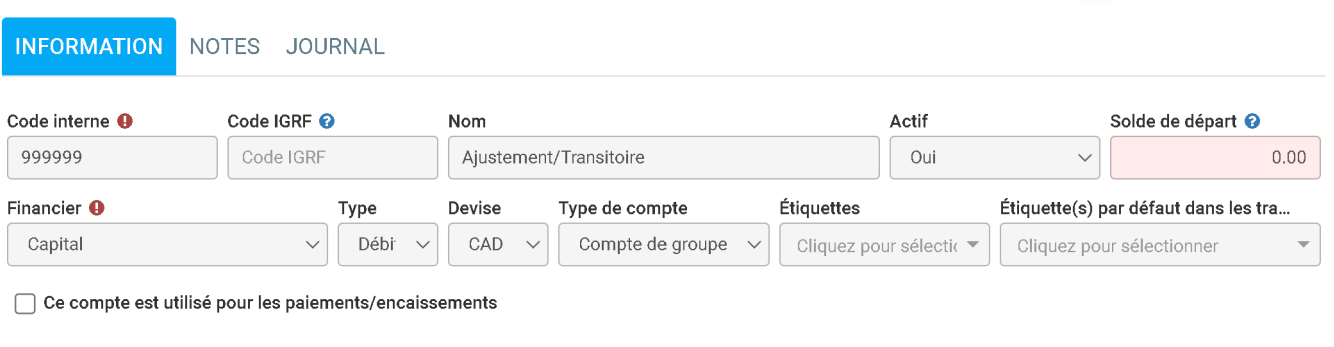

Petite note pour les comptes de bénéfices.

- Bénéfices non répartis
- Bénéfices en cours
- Bénéfice net

□ Ce compte est taxable

Celui qui est configuré dans GEM-BOOKS est le compte qui vous servira à cumuler les bénéfices d'opération, bref, celui qui accumulera vos profits. Nous suggérons d'utiliser le compte de**Bénéfices en cours** que nous codons avec les lettres BF lors de l'importation.

IMPORTANT: Dès que votre charte de comptes sera à votre goût (et à celui du comptable), définissez immédiatement après les comptes comptables principaux dans le menu Comptabilité, Paramètres, Configurations. Même chose si vous avez des modules activés comme la paie des employés paie des employés CCQ.

Exemple de comptes usuels - Marge de crédit

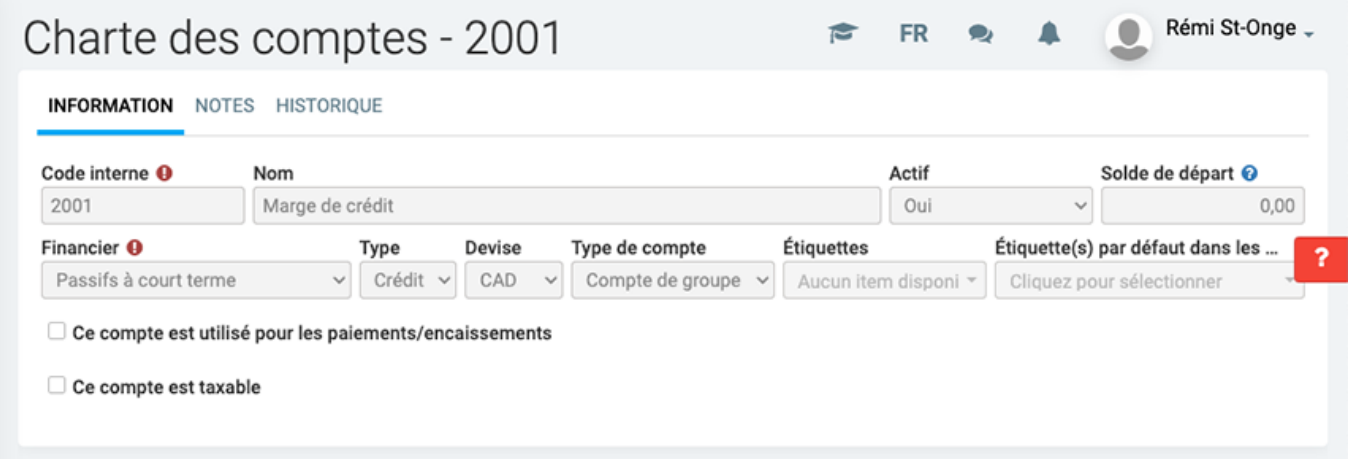

Page 4 / 5 **© 2024 Foire aux questions - GEM-BOOKS <faq@gem-books.com> | 2024-05-11 20:37** [URL: https://faq.gem-books.com/content/2/26/fr/personnalisation-ou-modification-de-la-charte-de-comptes.html](https://faq.gem-books.com/content/2/26/fr/personnalisation-ou-modification-de-la-charte-de-comptes.html)

Référence ID de l'article : #1026 Auteur : Benoit Larocque Dernière mise à jour : 2024-02-20 13:15

> Page 5 / 5 **© 2024 Foire aux questions - GEM-BOOKS <faq@gem-books.com> | 2024-05-11 20:37** [URL: https://faq.gem-books.com/content/2/26/fr/personnalisation-ou-modification-de-la-charte-de-comptes.html](https://faq.gem-books.com/content/2/26/fr/personnalisation-ou-modification-de-la-charte-de-comptes.html)